## **GE** Digital Energy

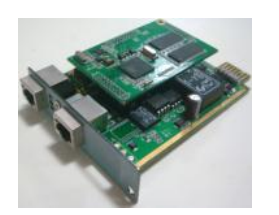

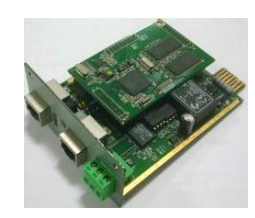

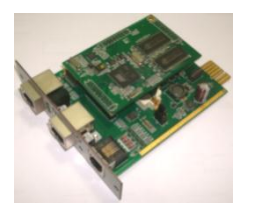

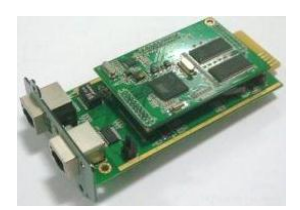

# **Installation Guide**

## Uninterruptible Power Supply

# SNMP / WEB ADAPTER

P/N 1024748 3-ph SNMP/Web plug-in adapter P/N 1024921 3-ph SNMP/Web plug-in adap.w/MODB.RS485 P/N 1024747 1-ph SNMP/Web plug-in adapter P/N 1024746 SP SNMP/Web plug-in adapter

**GE Consumer & Industrial SA**

General Electric Company CH – 6595 Riazzino (Locarno) Switzerland T +41 (0)91 / 850 51 51 F +41 (0)91 / 850 52 52

[www.gepowerquality.com](http://www.gepowerquality.com/)

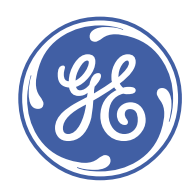

imagination at work

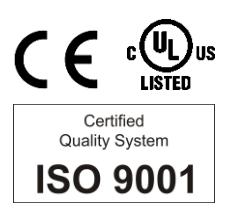

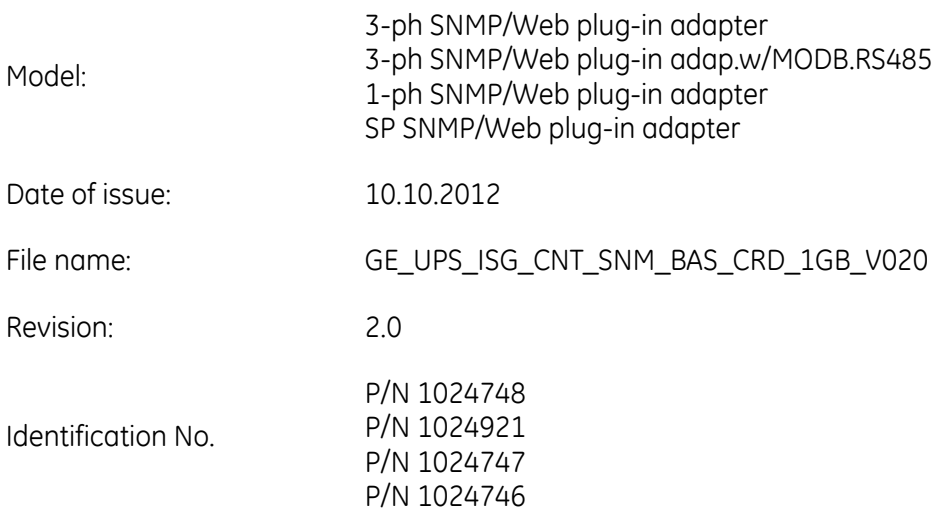

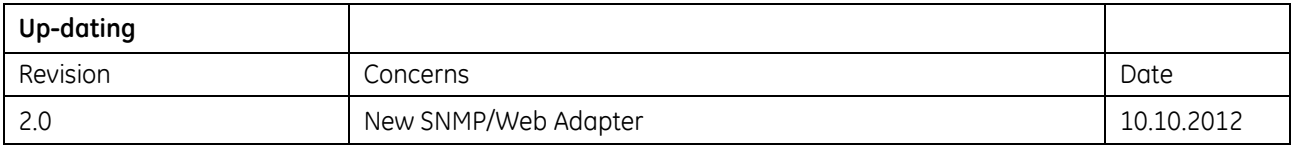

#### **COPYRIGHT © 2012 by** *GE Consumer & Industrial SA*

All rights reserved.

The information contained in this publication is intended solely for the purposes indicated.

The present publication and any other documentation supplied with the UPS system is not to be reproduced, either in part or in its entirety, without the prior written consent of *GE Digital Energy*.

The illustrations and plans describing the equipment are intended as general reference only and are not necessarily complete in every detail.

The content of this publication may be subject to modification without prior notice.

## **Dear Customer**,

We thank you for selecting our products and are pleased to count you amongst our very valued customers at *GE Digital Energy*.

We trust that the use of the *SNMP/Web Adapters*  for our Uninterruptible Power Supply systems, developed and produced to the highest standards of quality, will give you complete satisfaction.

Please read carefully the *Installation Guide*, which contains all the necessary information about the installation of the *SNMP/Web adapters*.

Thank you for choosing *GE Digital Energy* !

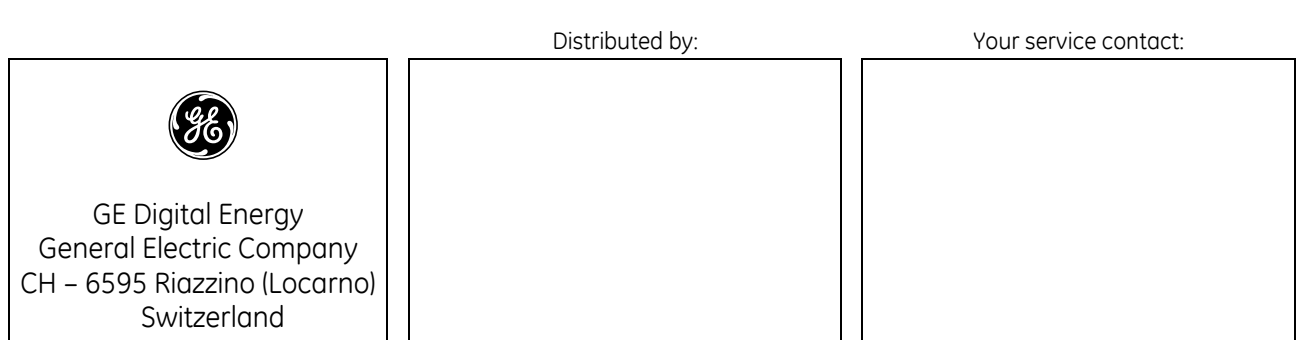

# Table of contents

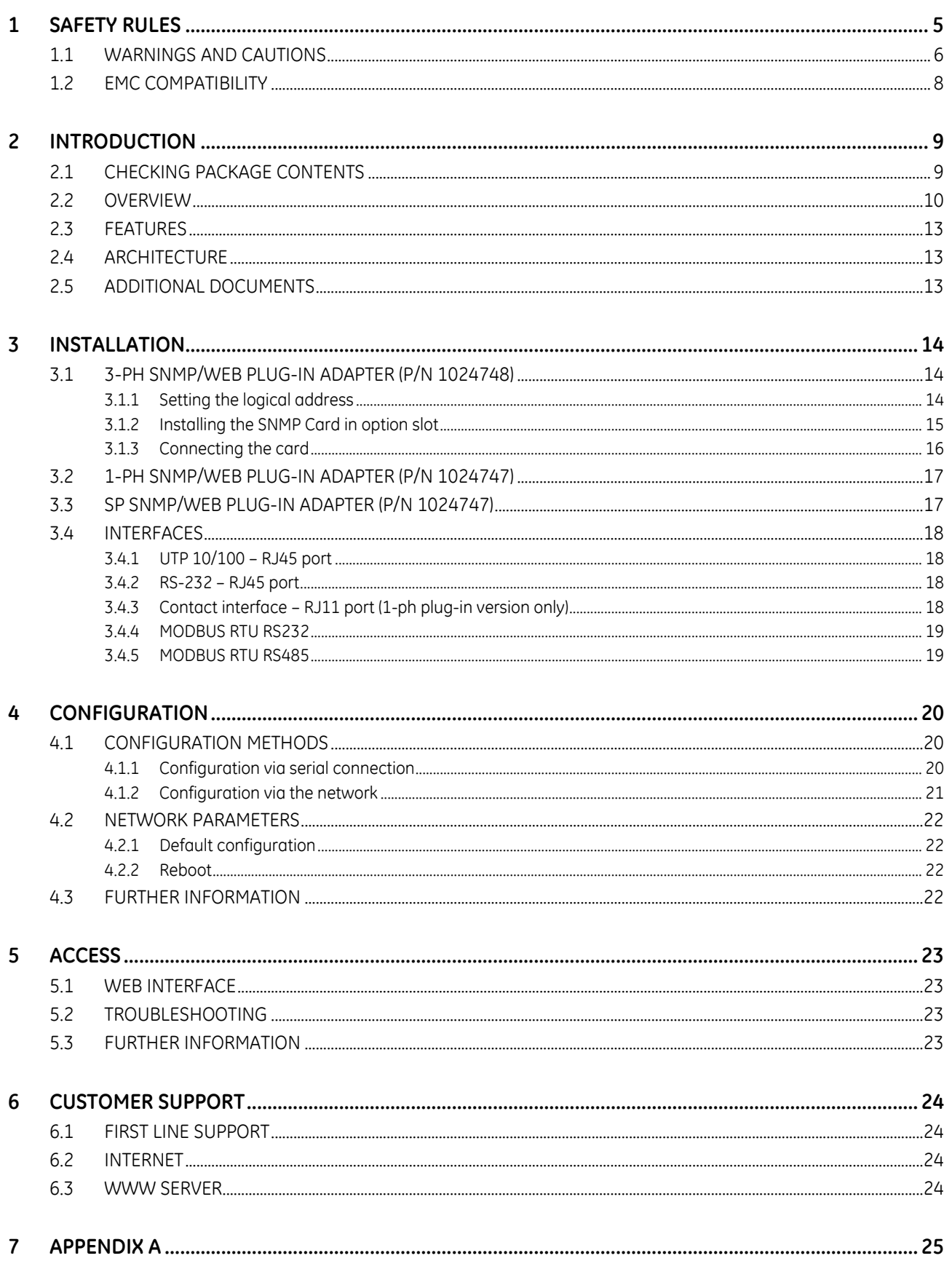

## <span id="page-4-0"></span>**1 SAFETY RULES**

With this document, *GE Digital Energy* gives to the user all the necessary information about the correct installation of the *SNMP/Web Adapter*.

Please read carefully this *Installation Guide* before installing or operating the adapters. We recommend that this manual be kept next to the UPS for future references.

If any problems are encountered with the procedures contained in this manual, please contact the nearest *Service Centre* before you proceed.

For more information on the *UPS* system, please refer to the applicable *Installation Guide* and *User Manual*.

All maintenance and service work should be performed by qualified service personnel only.

**The KNOWLEDGE of (and FULL compliance to) the safety instructions and the warning contained in this manual are**

## **THE ONLY CONDITION**

**to avoid any dangerous situations during installation, operation, maintenance work, and to preserve the maximum reliability of the UPS system.**

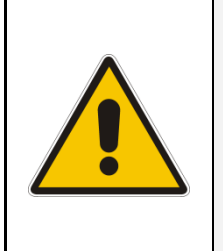

## **NOTE !**

**While every care has been taken to ensure the completeness and accuracy of this manual,** *GE Digital Energy* **assumes no responsibility or liability for any losses or damages resulting from the use of the information contained in this document.**

*GE Digital Energy* **refuses any responsibility in case of non-observance, unauthorised alterations or improper use of the delivered equipment.**

## <span id="page-5-0"></span>**1.1 WARNINGS AND CAUTIONS**

#### **GENERAL**

- Always strictly observe the "*UPS Safety Rules*"
- Check carefully the integrity of the equipment. In case you note some visible damage, do not install the equipment but contact the nearest *Service Centre*.
- WARNING: RISK OF ELECTRICAL SHOCK. Do not remove any UPS covers; there are no user serviceable parts inside.
- After switching off, it takes up to 5 minutes for the DC capacitors to discharge because a lethally high voltage remains at the terminals of the electrolytic capacitors.
- All maintenance and service work should be performed by qualified service personnel.
- The outlet-bars may be electrically live, even when the UPS is disconnected from the mains.

#### **STORAGE**

 Store the SNMP/Web adapters in a dry location; storage temperature must be within -25°C to 55°C (-13°F to 131°F).

#### **HANDLING**

- The SNMP/Web adapters are ESD sensitive devices. When handling the adapters, only touch the front panel / external cover and use suitable ESD protection (e.g. wrist straps).
- The SNMP/Web adapters contain a removable, lithium coin-cell battery. Perchlorate Material - special handling may apply. See www.dtsc.ca.gov/hazardouswaste/perchlorate

#### **INSTALLATION**

- Switching OFF the unit does not isolate the UPS from the mains.
- Do not install the equipment in an excessively humid environment or near water.
- Avoid spilling liquids on or dropping any foreign object onto the equipment.
- The equipment should be placed in a sufficiently ventilated area; the ambient temperature should not exceed 40°C (104°F).

#### **BATTERY**

- The SNMP/Web adapters contain a removable, lithium coin-cell battery. The battery has been selected in order to power to the relevant devices for over 10 years, therefore battery replacement should not be necessary and it is not recommended. In any case, replace only with batteries of the same type, and properly dispose or recycle used batteries.
- Never dispose of battery in a fire: they may explode.
- Do not try to open or mutilate battery: their contents may be toxic.
- Never short-circuit the battery.

#### **ENVIRONMENT**

- Please take care of packaging material: either save it for later use or recycle/dispose in compliance with local and other applicable regulations.
- The SNMP/Web adapters contain a removable, Lithium coin-cell battery. Dispose of used batteries in compliance with local and other applicable regulations.

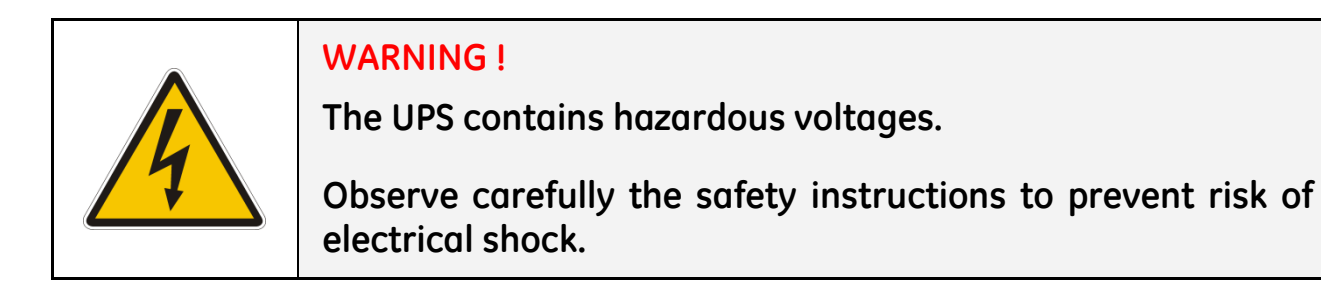

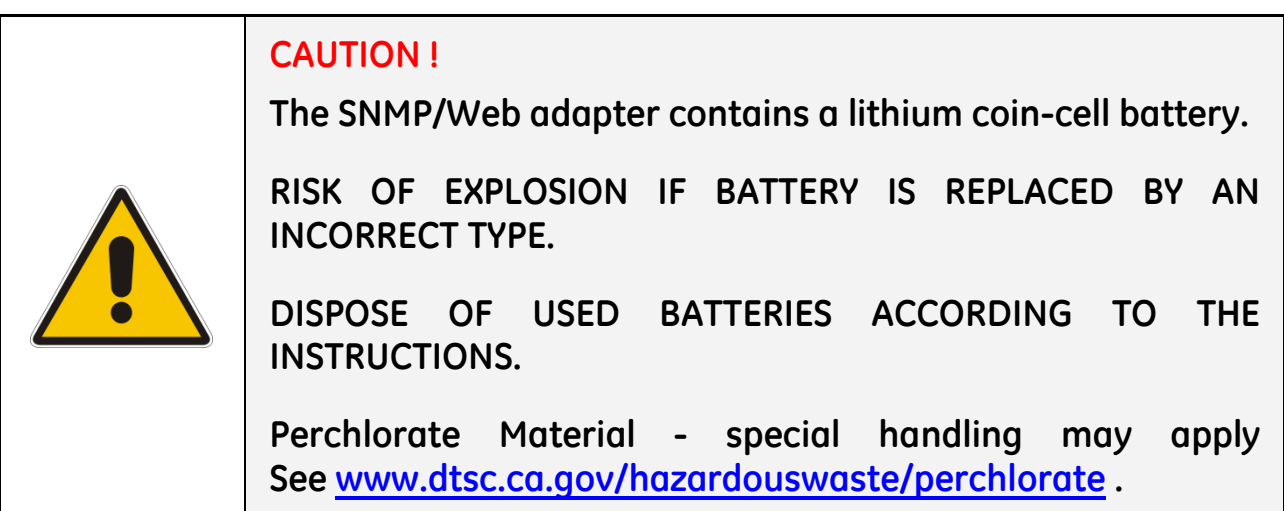

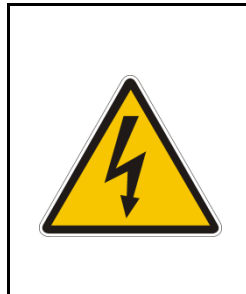

## **CAUTION !**

**The voltages on SNMP/Web Adapter are SELV rated.**

**Connection of high voltages to snmp/web adapter terminals will results in total damage of snmp/web adapter. Avoid connection of high voltage to terminals.**

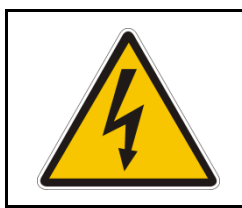

## **WARNING !**

**To prevent the risk of electric shock, do not connect SELV circuits to high voltage circuits.**

## <span id="page-7-0"></span>**1.2 EMC COMPATIBILITY**

#### **1-ph SNMP/Web plug-in adapter (P/N 1024747)**

This device has been tested for compliance with the following standards:

- EN 61000-6-2
- EN 61000-6-3

#### **NOTE:**

This equipment has been tested and found to comply with the limits for a Class B digital device, pursuant to Part 15 of the FCC Rules.

These limits are designed to provide reasonable protection against harmful interference in a residential installation.

This equipment generates, uses and can radiate radio frequency energy and, if not installed and used in accordance with the instructions, may cause harmful interference to radio communications.

However, there is no guarantee that interference will not occur in a particular installation.

If this equipment does cause harmful interference to radio or television reception, which can be determined by turning the equipment off and on, the user is encouraged to try to correct the interference by one or more of the following measures:

- Reorient or relocate the receiving antenna
- Increase the separation between the equipment and receiver
- Connect the equipment into an outlet on a circuit different from that to which the receiver is connected
- Consult the dealer or an experienced radio/TV technician for help

#### **3-ph SNMP/Web plug-in adapter (P/N 1024748), 3-ph SNMP/Web plug-in adap.w/MODB.RS485 (P/N 1024921), SP-SNMP/Web plug-in adapter(P/N 1024746)**

These devices have been tested for compliance with the following standards:

- EN 61000-6-2
- EN 61000-6-4

#### **WARNING:**

This is a Class A product.

In a domestic environment this product may cause radio interference in which case the user may be required to take adequate measures.

#### **NOTE:**

This equipment has been tested and found to comply with the limits for a Class A digital device, pursuant to Part 15 of the FCC Rules.

These limits are designed to provide reasonable protection against harmful interference when the equipment is operated in a commercial environment.

This equipment generates, uses, and can radiate radio frequency energy and, if not installed and used in accordance with the instruction manual, may cause harmful interference to radio communications. Operation of this equipment in a residential area is likely to cause harmful interference in which case the user will be required to correct the interference at his own expense.

# <span id="page-8-0"></span>**2 INTRODUCTION**

## <span id="page-8-1"></span>**2.1 CHECKING PACKAGE CONTENTS**

The SNMP/Web adapters are delivered in different kits according to the model.

#### **3-ph SNMP/Web plug-in adapter (P/N 1024748)/ 3-ph SNMP/Web plug-in adap.w/MODB.RS485 (P/N 1024921)**

- 3-ph SNMP/Web plug-in adapter, with pre-installed standard front panel
- A front panel designed for LP33 Series UPSs
- Square plates for older SitePro UPSs
- Mounting screws
- Installation Guide
- Third Party License ReadMe
- CD-ROM
- RJ45- DB9 connectivity console cable

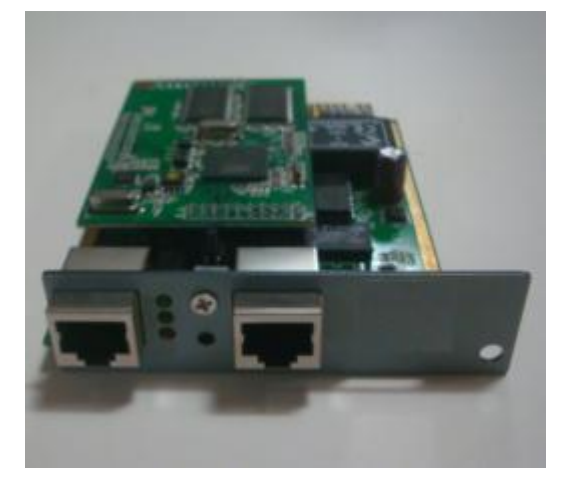

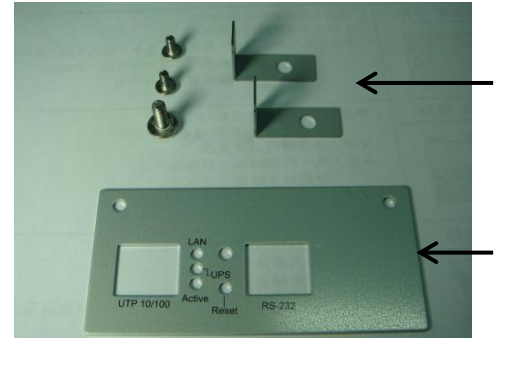

Plates for old SitePro UPS (ref Appendix A)

Front Plate LP33 Series UPS

#### **1-ph SNMP/Web plug-in adapter (P/N 1024747)**

- 1-ph SNMP/Web plug-in adapter
- **•** Installation Guide
- Third Party License ReadMe
- CD-ROM
- RJ45- DB9 connectivity console cable

#### **SP SNMP/Web plug-in adapter (P/N 1024746)**

- SP SNMP/Web plug-in adapter
- **•** Installation Guide
- Third Party License ReadMe
- CD-ROM
- RJ45- DB9 connectivity console cable

## <span id="page-9-0"></span>**2.2 OVERVIEW**

### **3-ph SNMP/Web plug-in adapter (P/N 1024748),**

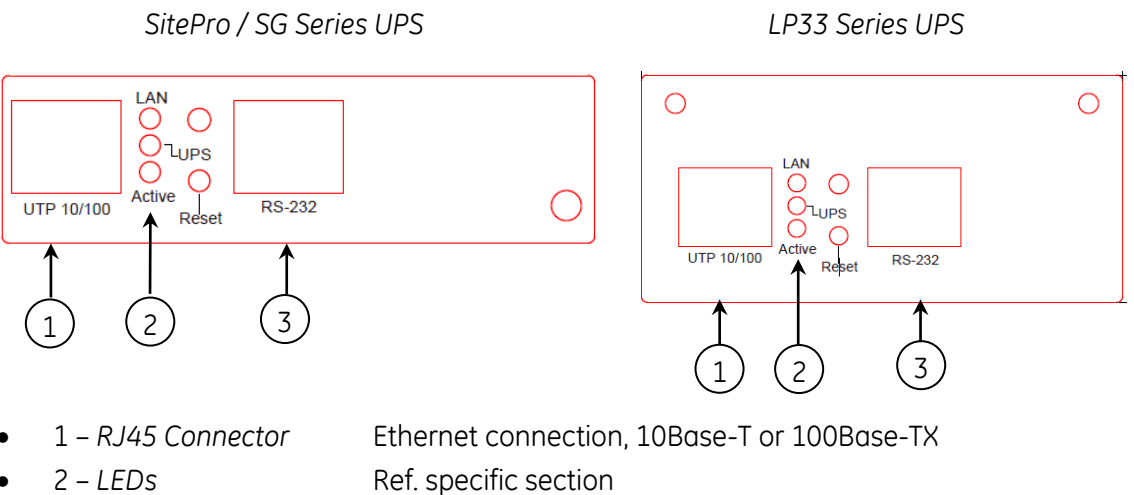

- 
- 3 *RS-232 port* Local console connection (115200-N-8-1)

#### **3-ph SNMP/Web plug-in adap.w /MODB.RS485 (P/N 1024921)**

*SitePro / SG Series UPS LP33 Series UPS*

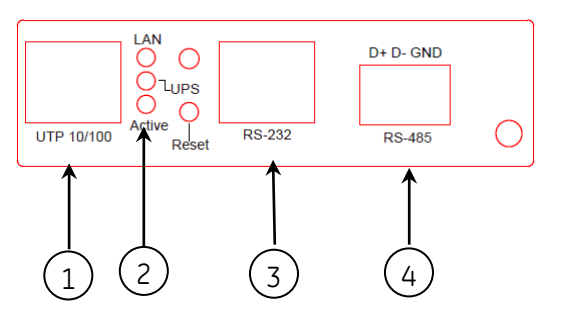

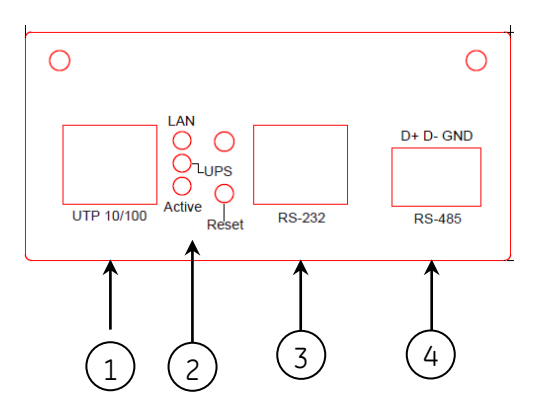

- 1 *RJ45 Connector* Ethernet connection, 10Base-T or 100Base-TX
- 2 *LEDs* Ref. specific section
- 3 *RS-232 port* Local console connection (115200-N-8-1)
- 

4 – *RS485 Port* MODBUS RS485 Port

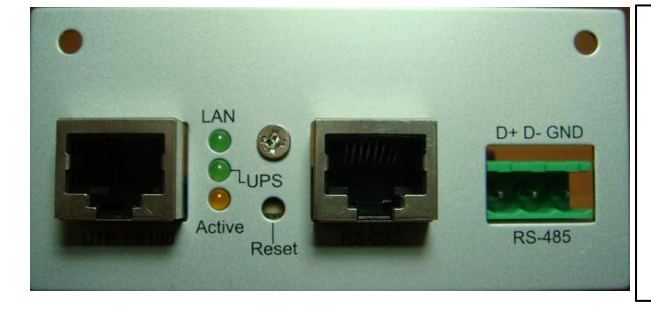

*Front Panel view of 3-ph SNMP/Web plug-in adap.w/ MODB.RS485 (P/N1024921)* RS485 port following are connection details: Pin1------ D+ Pin2------ D-Pin3------ GND Wire Size –12~24 AWG Tightening Torque –7.0 lb-in

### **1-ph SNMP/Web plug-in adapter (P/N 1024747)**

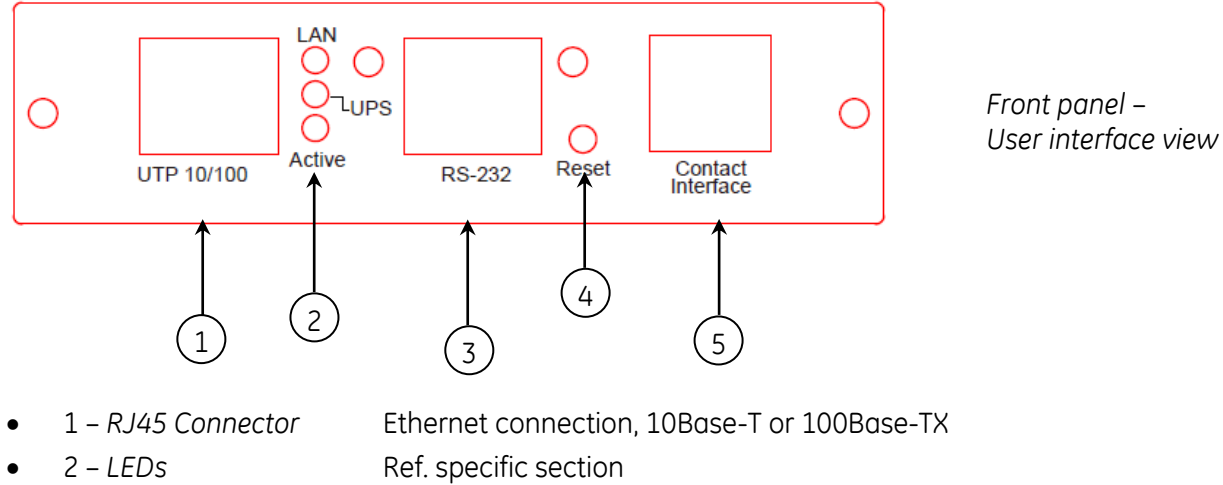

- 
- 
- 
- 3 *RS-232 port* Local console connection (115200-N-8-1)
- 4 *Reset button* HW reset
	- 5 *RJ11 Connector* Contact interface, open-collector output

### **SP SNMP/Web plug-in adapter (P/N 1024746)**

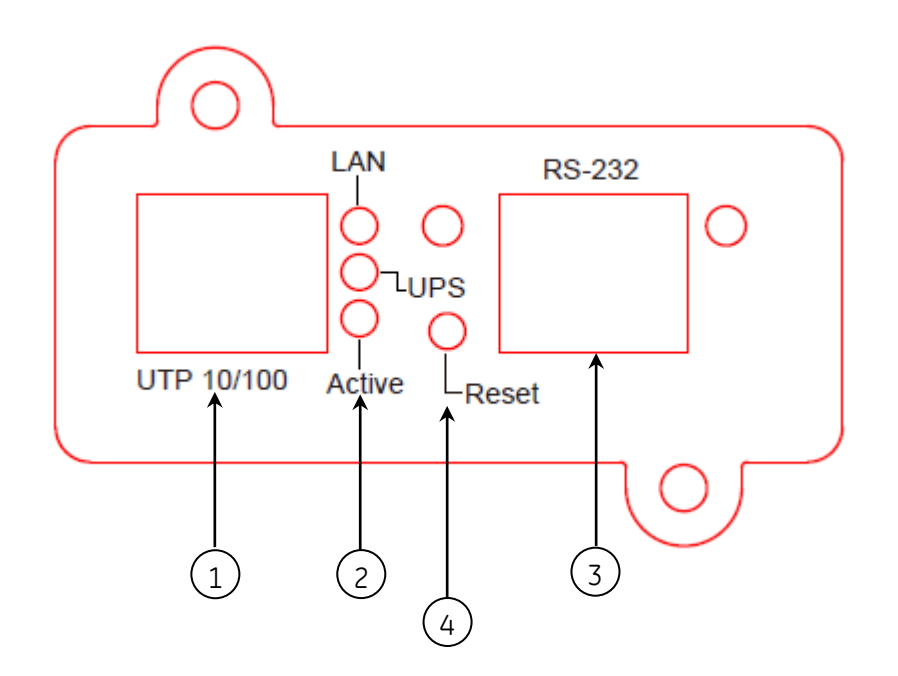

- 1 *RJ45 Connector* Ethernet connection, 10Base-T or 100Base-TX
- 2 *LEDs* Ref. specific section
- 

3 – RJ45 *Connector RS-232 -* Local console connections (115200-N-8-1)

4- Reset button HW reset

### **LEDs**

The various front panel LEDs have the following meaning:

• LAN / Netlink

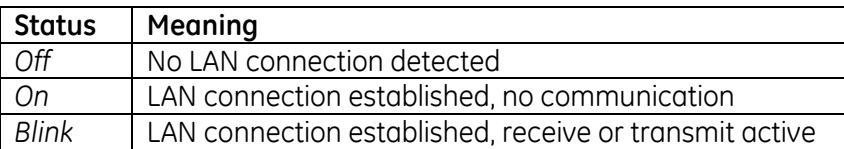

UPS / Fail

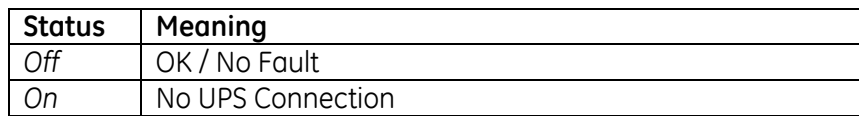

Active

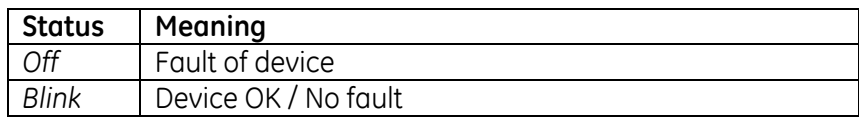

#### **Jumper Selection**

Following are the factory default jumper selection for SNMP/Web Adapters. To activate Modbus RTU RS232 protocol a change in the default selection is required. Please refer the Modbus RTU RS232 section for jumper selection details.

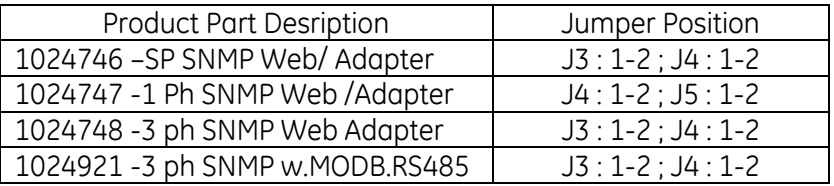

Factory default jumper configuration is necessary for SNMP /Web Adapter installation and commissioning please ensure the default configuration as per the above table and it is advised *not to change the jumper selection.*

## <span id="page-12-0"></span>**2.3 FEATURES**

Each SNMP/Web adapter provides the following features:

- 10/100 Mpbs connection speed
- Use of DHCP / BOOTP or manual configuration for the TCP/IP network settings
- SNMP Agent
- Web server
- Console interface
- UPS status / alarms / readings, event logging over different interfaces
- Digital outputs (open-collector outputs for relay drive) *1-ph plug-in version only*
- SNMP Traps and E-mail notification upon UPS event
- Advanced security features

## <span id="page-12-1"></span>**2.4 ARCHITECTURE**

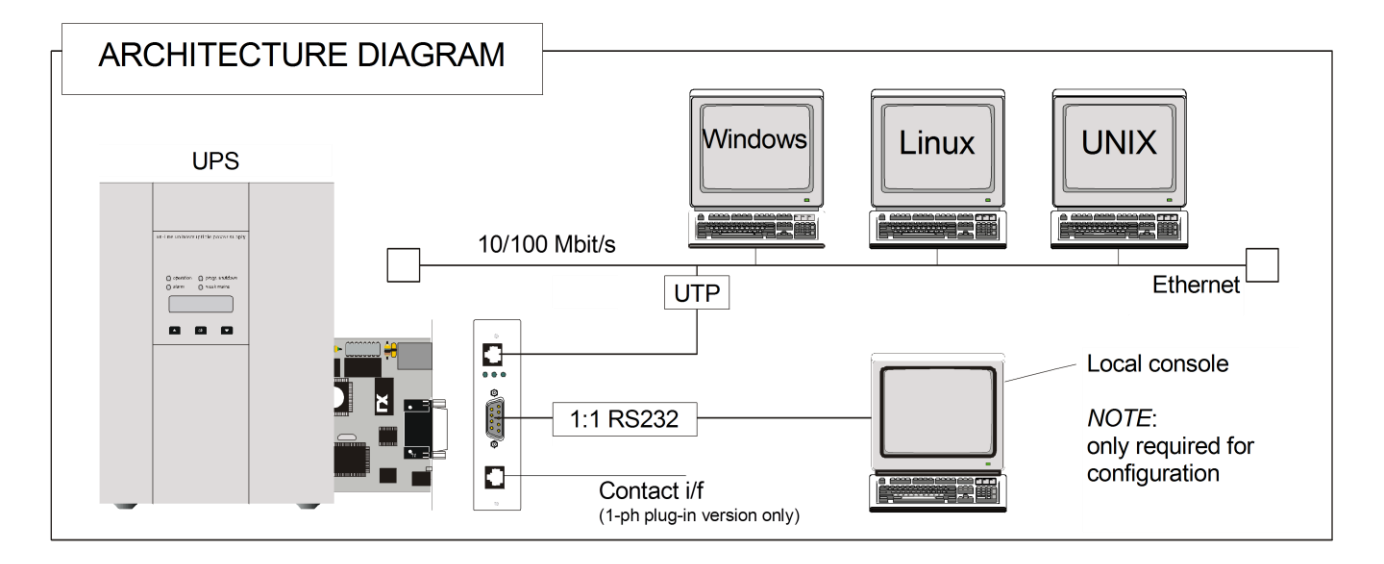

## <span id="page-12-2"></span>**2.5 ADDITIONAL DOCUMENTS**

The SNMP/Web adapter is provided with a CD-ROM containing the following documentation:

- **•** Installation Guide
- User Manual
- SNMP Management Information Base (MIB)
- Release notes and other instructions, as applicable

## <span id="page-13-0"></span>**3 INSTALLATION**

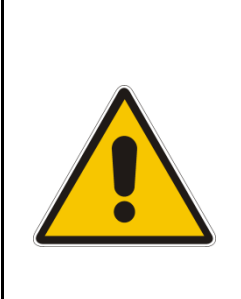

## **NOTE !**

**Strictly observe the '***UPS Safety Rules***'.**

**Read carefully the UPS '***User Manual & Installation Guide***' before installing or operating the equipment.**

**If any problems are encountered with the installation procedure here described, please contact the nearest**  *Service Centre* **before proceeding.**

## <span id="page-13-1"></span>**3.1 3-ph SNMP/WEB plug-in adapter (P/N 1024748)**

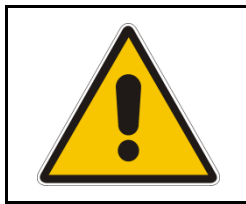

## **NOTE ! SitePro customers only**

**SitePro units produced before 2003 require an additional protective ground connection – refer to [APPENDIX A.](#page-24-0)**

## <span id="page-13-2"></span>**3.1.1 Setting the logical address**

The logical address is configured through dip-switch *SW1* in the following way:

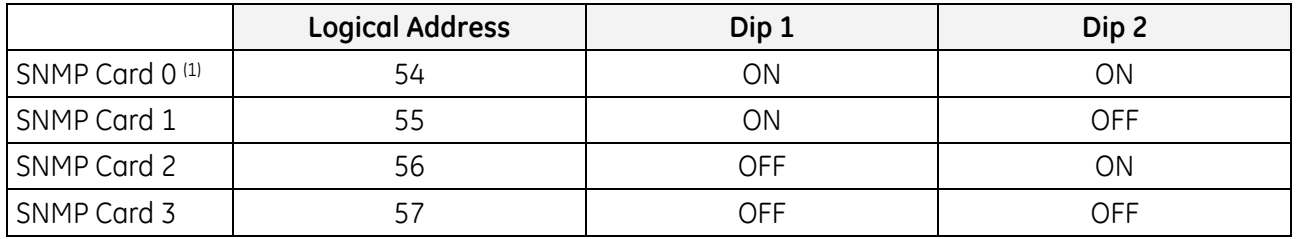

(1) Default setup

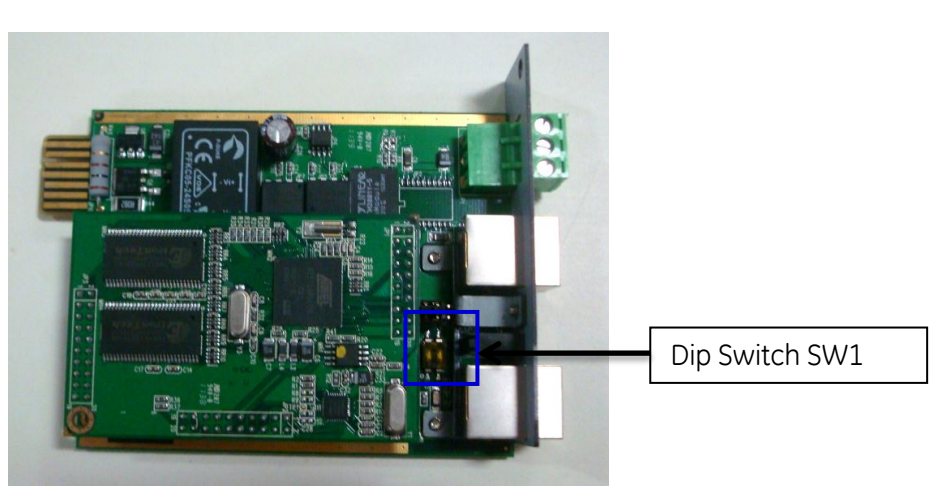

**NOTE**: The logical address is a critical setting when more than one *SNMP Card* is installed in the same UPS system.

### <span id="page-14-0"></span>**3.1.2 Installing the SNMP Card in option slot**

**IMPORTANT:** Switch off the UPS, and wait approx. 2 minutes or switch the UPS to the manual bypass. In the latter case, please ensure that the mains input is reliable during this period. All cables must be disconnected from the card during the installation.

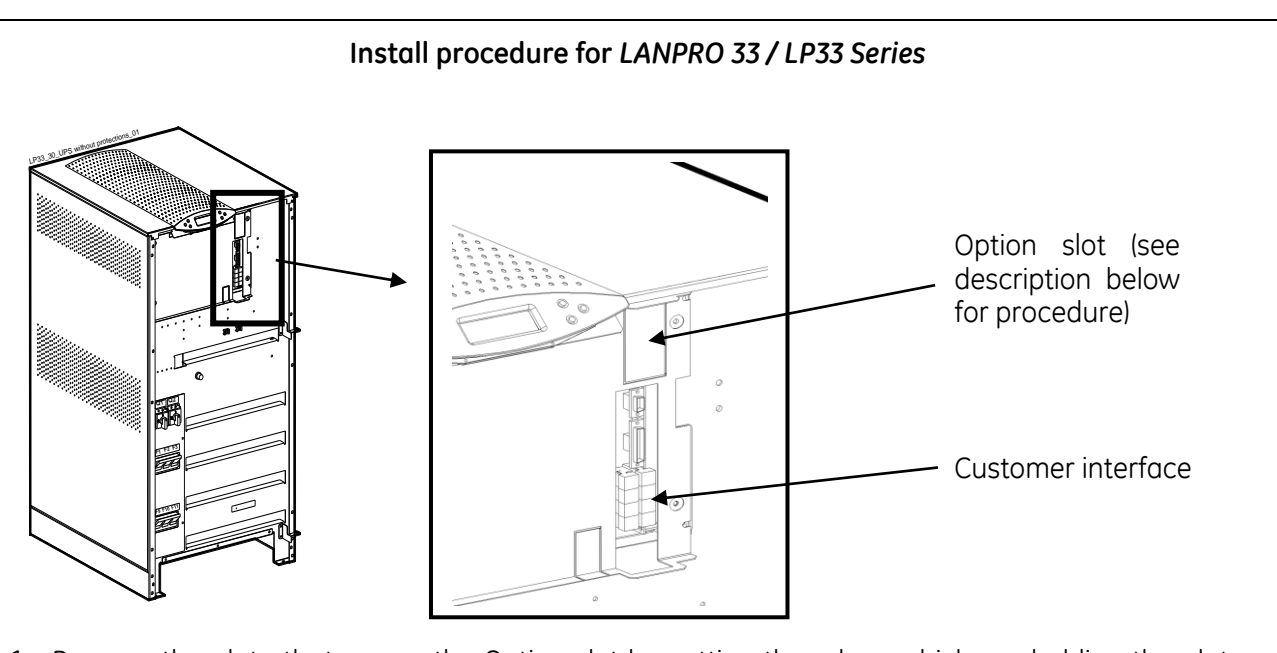

- 1. Remove the plate that covers the Option slot by cutting the edges which are holding the plate. **Take care the plate does not fall inside the UPS!**
- 2. Slide carefully the *SNMP adapter* into the Options slot.
- 3. Fix the front plate of the *SNMP adapter* to the UPS, using the screw included in the *SNMP/Web adapter* kit.

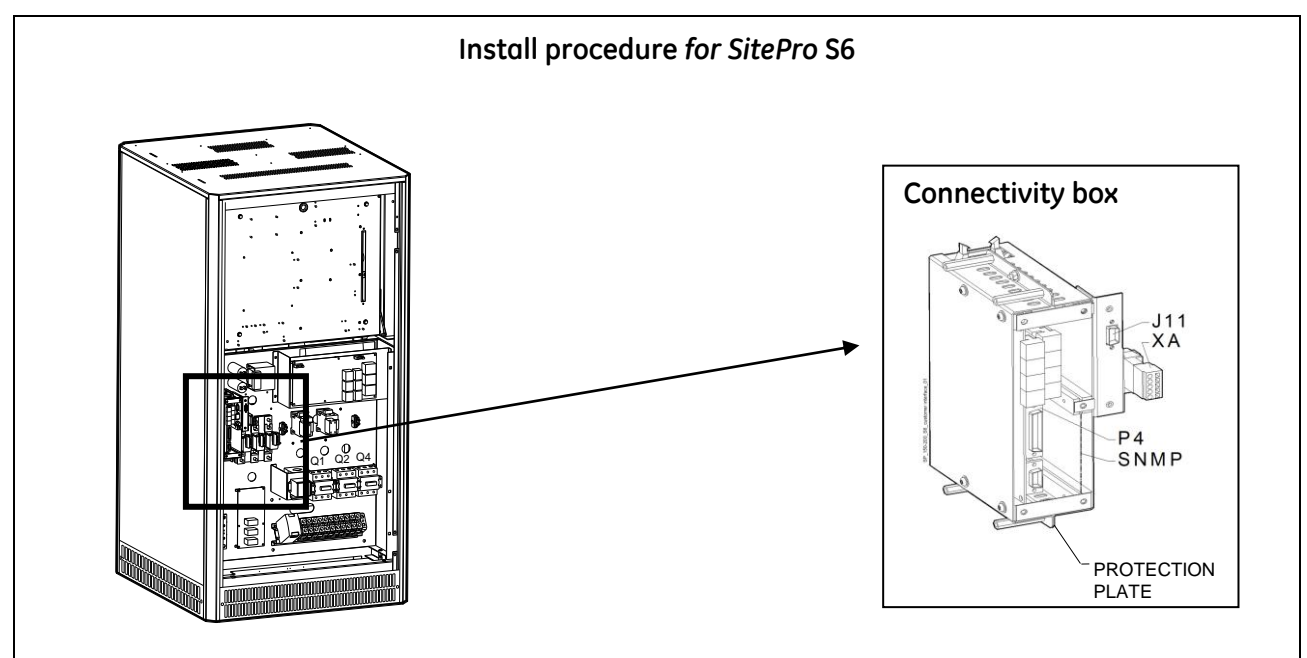

- 1. Change the front plate with the smaller one delivered with the Kit.
- 2. Insert the *SNMP adapter* in the options slot.
- 3. Fix the front plate of the *SNMP adapter* to the connectivity box, using the screw included in the *SNMP/Web adapter* kit.

**GE Digital Energy** 

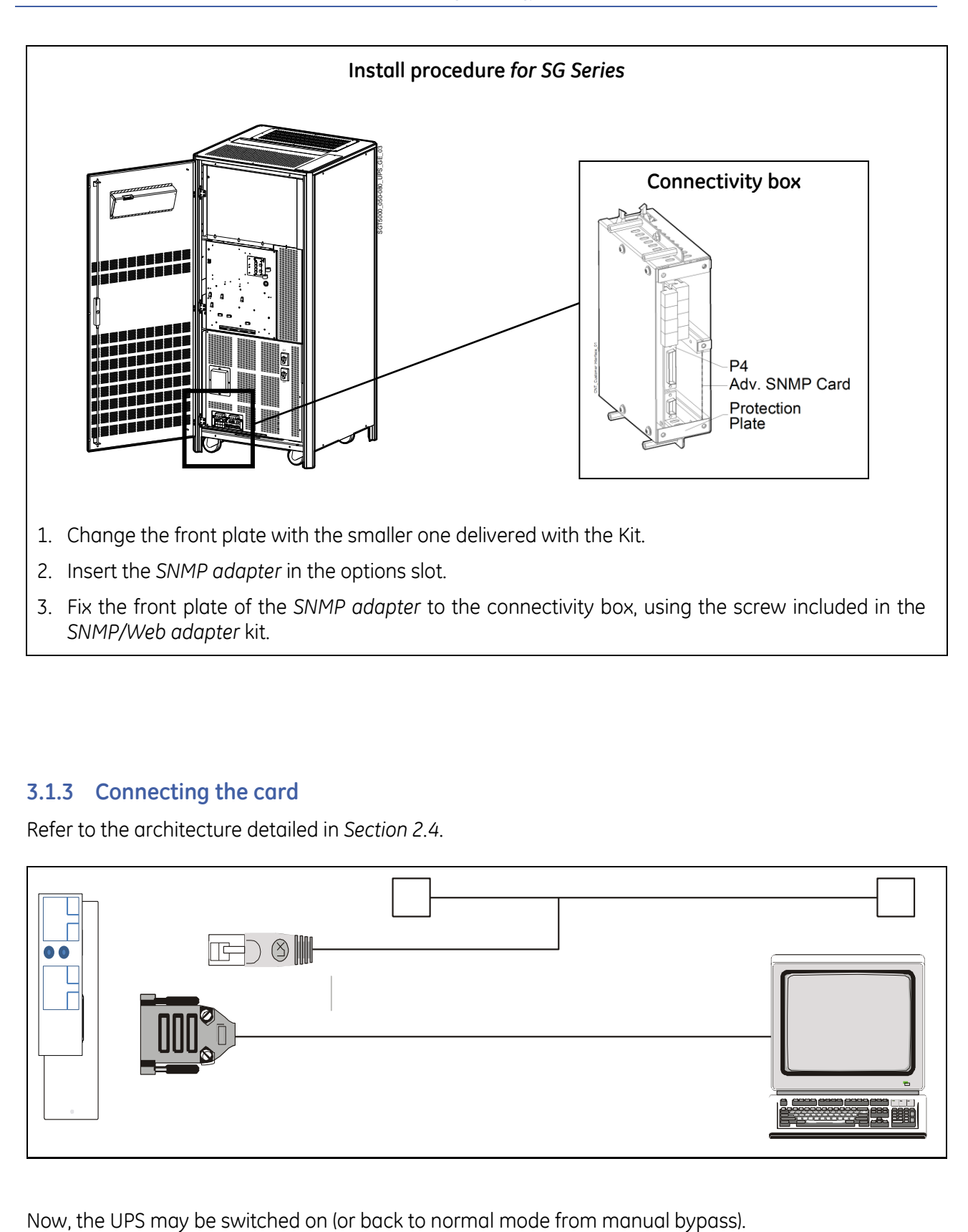

## <span id="page-15-0"></span>**3.1.3 Connecting the card**

Refer to the architecture detailed in *Sectio[n 2.4](#page-12-1)*.

![](_page_15_Figure_4.jpeg)

## <span id="page-16-0"></span>**3.2 1-ph SNMP/WEB plug-in adapter (P/N 1024747)**

- Switch off the UPS, and wait approx. 2 minutes or switch the UPS to the manual bypass. In the latter case, please ensure that the mains input is reliable during this period.
- Install the SNMP/WEB Interface card in the RS232 option slot. For more details about the slot please read the UPS User Manual.

![](_page_16_Figure_4.jpeg)

Make all necessary connections (see architecture diagram in section [2.4\)](#page-12-1).

![](_page_16_Figure_6.jpeg)

Switch on the UPS or go back to normal mode from bypass.

## <span id="page-16-1"></span>**3.3 SP SNMP/WEB plug-in adapter (P/N 1024747)**

- Switch off the UPS, and wait approx. 2 minutes or switch the UPS to the manual bypass. In the latter case, please ensure that the mains input is reliable during this period.
- Install the SNMP/WEB Interface card in the RS232 option slot. For more details about the slot please read the UPS User Manual.

![](_page_16_Figure_11.jpeg)

Make all necessary connections (see architecture diagram in section 2.4).

![](_page_16_Figure_13.jpeg)

Switch on the UPS or go back to normal mode from bypass.

## <span id="page-17-0"></span>**3.4 INTERFACES**

### <span id="page-17-1"></span>**3.4.1 UTP 10/100 – RJ45 port**

Connection to Ethernet 10/100 Mbits/s networks, using a UTP cable.

#### <span id="page-17-2"></span>**3.4.2 RS-232 – RJ45 port**

Serial communication, connection to a local console. Use the serial cable provided with snmp/web adapter (RJ45 to DB9) for connection to a PC.

Connector pin-out as follows:

Pin # Function

- 5 TD Transmit Data
- 6 RD Receive Data
- 4 GND

### <span id="page-17-3"></span>**3.4.3 Contact interface – RJ11 port (1-ph plug-in version only)**

Plug-in contact interface port.

Connector pin-out as follows:

![](_page_17_Picture_235.jpeg)

![](_page_17_Figure_15.jpeg)

(\*) Active if the output voltage of the UPS is no longer guaranteed due to other circumstances than already indicated by pin 1-3-4.

(\*\*) AVR (Automatic Voltage Regulation) function on line-interactive UPS only (e.g. Match Series)

Contact interface outputs are specified for the following ratings:

- $\bullet$  I<sub>C</sub> max, closed 30mA
- $V_{CE}$  max, closed  $0.4V$  [@1mA]
- V<sub>CE</sub> max, open 48V

![](_page_17_Picture_22.jpeg)

#### **CAUTION !**

**The RJ45 and RJ11 port share the same GND signal.**

**Exercise caution when both interfaces are used at the same time, particularly when connecting these interfaces to non-floating ground systems.**

## <span id="page-18-0"></span>**3.4.4 MODBUS RTU RS232**

Modbus RTU RS232 protocol is available with console connection RJ45 port. The RJ45 to DB9 cable shall connect the Modbus RTU slave of SNMP /Web adapter to the PC running the Modbus Master program.

Follow the below instructions to activate and make Modbus RTU RS232 operational:

- After entering the required license key the Modbus Protocol is activated. Please refer to the user manual for necessary commands to activate the Modbus Protocol
- After the license is activated Plug out the SNMP card from UPS
- Based on SNMP /Web Adapter model, select the jumpers as per the table below for Modbus RTUS RS232 to operate

![](_page_18_Picture_323.jpeg)

- $\bullet$  Plug-in the card back into the UPS
- Connect the RJ45 –DB9 cable RJ45 end to the RJ45(RS232) port of SNMP card, connect the DB9 end of this cable to the PC running the modbus master program
- Start the Modbus master program(for eg: Modbus tool) and start the communication with the respective settings done for SNMP card
- Please note console interface and is disabled when Modbus RS232 is active and functioning, to reactivate the console connection restore the jumpers to the standard position and console will be operational

### <span id="page-18-1"></span>**3.4.5 MODBUS RTU RS485**

Modbus RTU RS485 is available with part number 1024921.Modbus RS485 is available at the RS-485 port.

![](_page_18_Picture_14.jpeg)

#### *Front Panel view of 3-ph SNMP/Web plug-in adap.w/ MODB.RS485 (P/N1024921)*

- RS485 port following are connection details:
	- o Pin1------ D+
	- o Pin2------ D-
	- o Pin3------ GND
- Wire Size –12~24 AWG
- Tightening Torque –7.0 lb-in

A three pin phoenix connector is provided for Modbus RS485 connections.

- Follow the below instructions to activate and make Modbus RTU RS232 operational: After entering the required license key the Modbus RS485 protocol is activated. Please refer to
	- the user manual for necessary commands to activate the Modbus RS485 protocol
		- Perform the connections as per the below details
			- $\blacksquare$  Pin1------ D+
			- **Pin2------ D-**
			- **Pin3------ GND**
			- $Wire Size 12~24 AWG$
			- Tightening Torque -7.0 lb-in
	- The Modbus RS485 protocol is available now and can be accessed through the above mentioned connections and can be accessed as per the user criteria

## <span id="page-19-0"></span>**4 CONFIGURATION**

## <span id="page-19-1"></span>**4.1 CONFIGURATION METHODS**

The SNMP/Web plug-in adapters can be configured using different interfaces.

#### <span id="page-19-2"></span>**4.1.1 Configuration via serial connection**

- Connect the SNMP adapter to a computer using the RJ45-DB9 serial cable provided with the kit
- Run a terminal simulator (e.g. *HyperTerminal* on a PC running Windows)
- Configure the terminal simulator as follows: *115,200bps, 8 data bits, 1 stop bit, parity none, flow control none Terminal emulation VT-100*

![](_page_19_Picture_110.jpeg)

- Establish the connection and press **<enter>**
- The default username (login) and password are *ge* and *ge*
- A command-line configuration interface is entered. Type *menu* to enter the quick network configuration menu:

![](_page_19_Picture_12.jpeg)

#### *NOTE*:

Although the console interface provides a full set of commands, access using the serial connection is only needed for initial configuration when no DHCP server is available, or the IP-address is unknown. The quick network configuration menu provides a simple interface for basic network configuration. For all other settings the user-friendly web interface is recommended.

#### *NOTE***: Save the settings!**

Apart from some network parameters, most setting are immediately active. However, the adapter will revert to the last saved settings at reboot.

Therefore, in order to permanently modify the SNMP/Web adapter setting, remember to save the configuration after every change.

This can be done:

- Pressing *S* on the quick configuration menu
- Entering *nvsave* at the command interface prompt

#### <span id="page-20-0"></span>**4.1.2 Configuration via the network**

#### **TELNET**

- Launch a telnet client (e.g. on a PC running Windows, select *Run* from the *Start* menu and type **telnet <IP>**)
- The default username (login) and password are *ge* and *ge*
- A command-line configuration interface is entered

#### **WEB BROWSER**

- Launch a web browser
- Enter the URL of the SNMP/Web adapter: **http://<IP>/**
- The default username and password are *ge* and *ge*
- Navigate the pages using the menu bar

#### *NOTE***: Save the settings!**

Apart from some network parameters, most setting are immediately active.

However, the adapter will revert to the last saved settings at reboot.

Therefore, in order to permanently modify the SNMP/Web adapter setting, remember to save the configuration after every change.

## <span id="page-21-0"></span>**4.2 NETWORK PARAMETERS**

The SNMP/Web adapter connects to the network using the following parameters:

- **IP address** identifies the adapter on the network.
- **Subnet mask** defines a range of addresses within the organisation.
- **Gateway** the node used for connection to addresses outside the subnet.

The adapter can be configured to obtain these settings automatically using DHCP or BOOTP protocols, or to use static addresses (manual configuration).

### <span id="page-21-1"></span>**4.2.1 Default configuration**

The SNMP/Web adapter comes with a pre-configured **MAC address**, with the following format: **00:12:93:Fx:xx:xx** 00:12:93 identifies the manufacturer.

x:xx:xx is a unique code for every adapter.

The MAC address is written on a label sticker on the SNMP/Web adapter.

The factory default configuration for the SNMP/Web adapter is using DHCP. Assign the IP address to the adapter MAC address in your DHCP server.

Then reboot the adapter in order to have it retrieve the IP address. The adapter is now accessible and configurable over the network.

### <span id="page-21-2"></span>**4.2.2 Reboot**

Every time the network settings are changed, these become effective only after a reboot. The adapter can be rebooted:

- Manually, pressing the reset button on the front of the adapter
- Using the console interface (either serial connection or telnet) by injecting the *reboot* command
- Using a web browser, selecting "*Reboot*" in the menu

## <span id="page-21-3"></span>**4.3 Further information**

For more information, and in order to make full use of all advanced functionalities provided by the SNMP/Web adapter, refer to the *User Manual* available on the CD-ROM

## <span id="page-22-0"></span>**5 ACCESS**

## <span id="page-22-1"></span>**5.1 WEB INTERFACE**

After the installation and configuration of the SNMP/Web adapter, the connection can be tested with a web browser.

- Launch the browser
- Enter the URL of the SNMP/Web adapter: **http://<IP>/** (e.g. http://192.168.24.14/)
- When prompted, enter username and password (by default, these are set to *ge* and *ge*)
- The SNMP/Web adapter home page will be shown

## <span id="page-22-2"></span>**5.2 TROUBLESHOOTING**

If no answer is received from the adapter, verify the adapter installation, cabling and network configuration.

Check the Ethernet connection to the adapter by launching a *ping* command from a workstation in the same subnet.

E.g. in a Windows system:

- Select *Run* from the *Start* menu
- Enter **ping <IP>** (e.g. ping 192.168.24.14)
- Verify that the SNMP Card adapter is correctly replying

## <span id="page-22-3"></span>**5.3 FURTHER INFORMATION**

For more information, and in order to make full use of all advanced functionalities provided by the SNMP/Web adapter, refer to the *User Manual* available on the CD-ROM

## <span id="page-23-0"></span>**6 CUSTOMER SUPPORT**

## <span id="page-23-1"></span>**6.1 FIRST LINE SUPPORT**

Please contact your local GE distributor for problems with the installation of the product or its use.

## <span id="page-23-2"></span>**6.2 INTERNET**

On-line support available on request (Internet access required).

## <span id="page-23-3"></span>**6.3 WWW SERVER**

We have a WWW server running at

www.gedigitalenergy.com

With your favourite web browser you can access the latest information from GE, and download updates and manuals for this product.

## <span id="page-24-0"></span>**7 APPENDIX A**

## **SitePro EARTH CONNECTION**

In order to guarantee correct functional behaviour, the SNMP/Web plug-in adapter must be connected to protective earth (UPS chassis).

On SitePro UPSs manufactured before 2003 the square plates (delivered with the 3-ph adapter kit) must be mounted – refer to the pictures below for the installation details.

*Note*: Should the UPS be already equipped with the plates, please ignore this step.

![](_page_24_Picture_6.jpeg)

*Square plates mounting position*

![](_page_24_Picture_8.jpeg)

![](_page_24_Picture_10.jpeg)

*Square plate mounting – detail Plug-in adapter earth connection*